# **AvalonMiner1047 User Manual**

#### OverView

Thank for purchasing our products. In order to ensure that you can fully understand and install and use this product, please read the instructions carefully. Please save it after reading for future reference.。

# Safety Regulation

Warning: In order to prevent accidents such as damage, fall, electric shock, fire, etc., which are harmful to personal safety, please install and use it in strict accordance with the instructions. You cannot modify the equipment and replace the parts yourself.

- Do not use power supplies that exceed the rated voltage range.
- Do not place the device in an unstable location
- When inspecting and repairing equipment, please entrust a professional to operate
- When servicing equipment, please ask a professional to operate
- When the equipment is abnormal, turn off the power quickly and contact the after-sales service.

#### Hardware Connection

Connect the power supply and the product as shown below.

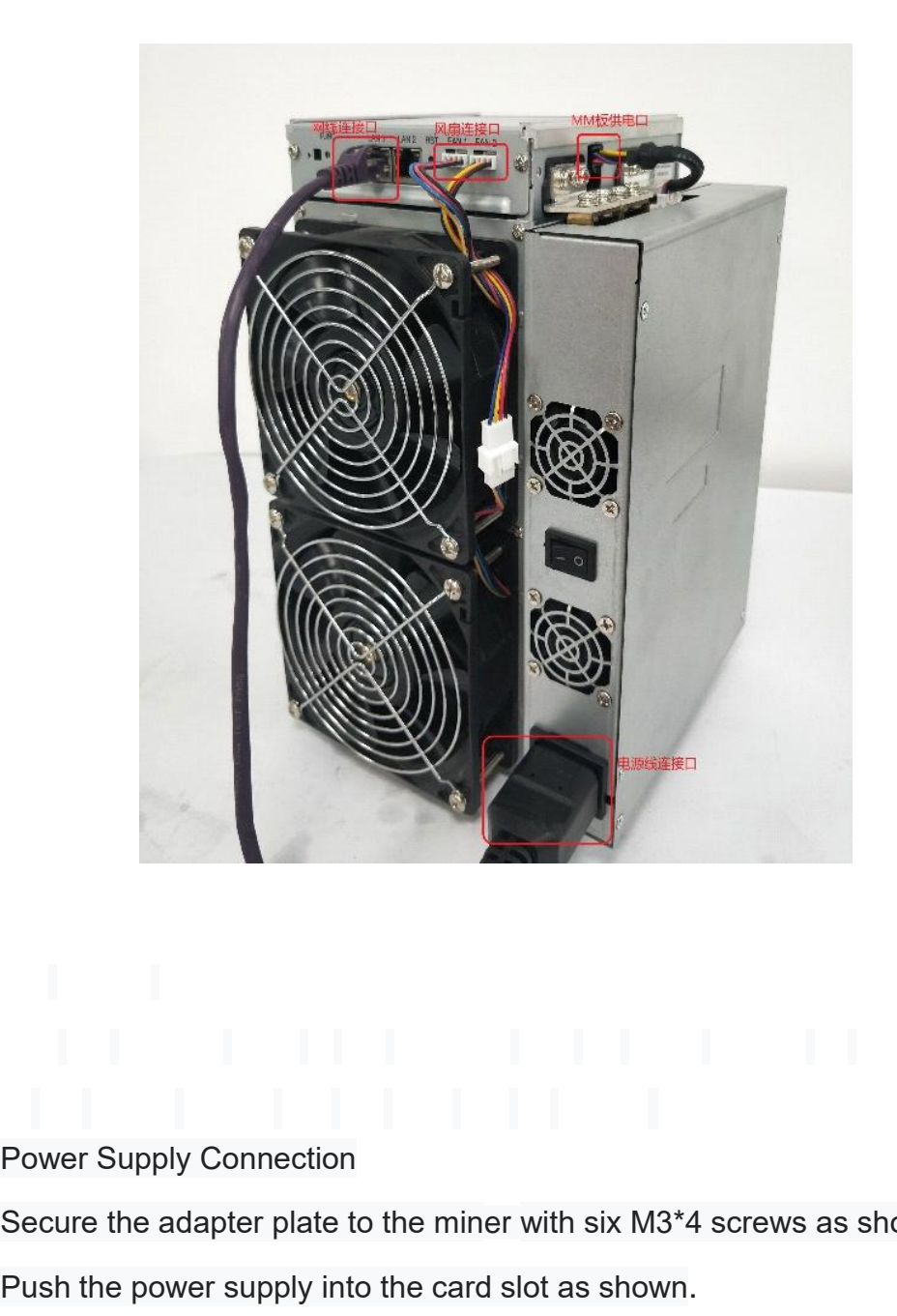

# Power Supply Connection<br>Secure the adapter plate to the miner with six M3\*4 screws as shown.<br>Push the power supply into the card slot as shown. Power Supply Connection<br>Secure the adapter plate to the miner with six M3\*4 screws as shown.<br>Push the power supply into the card slot as shown.

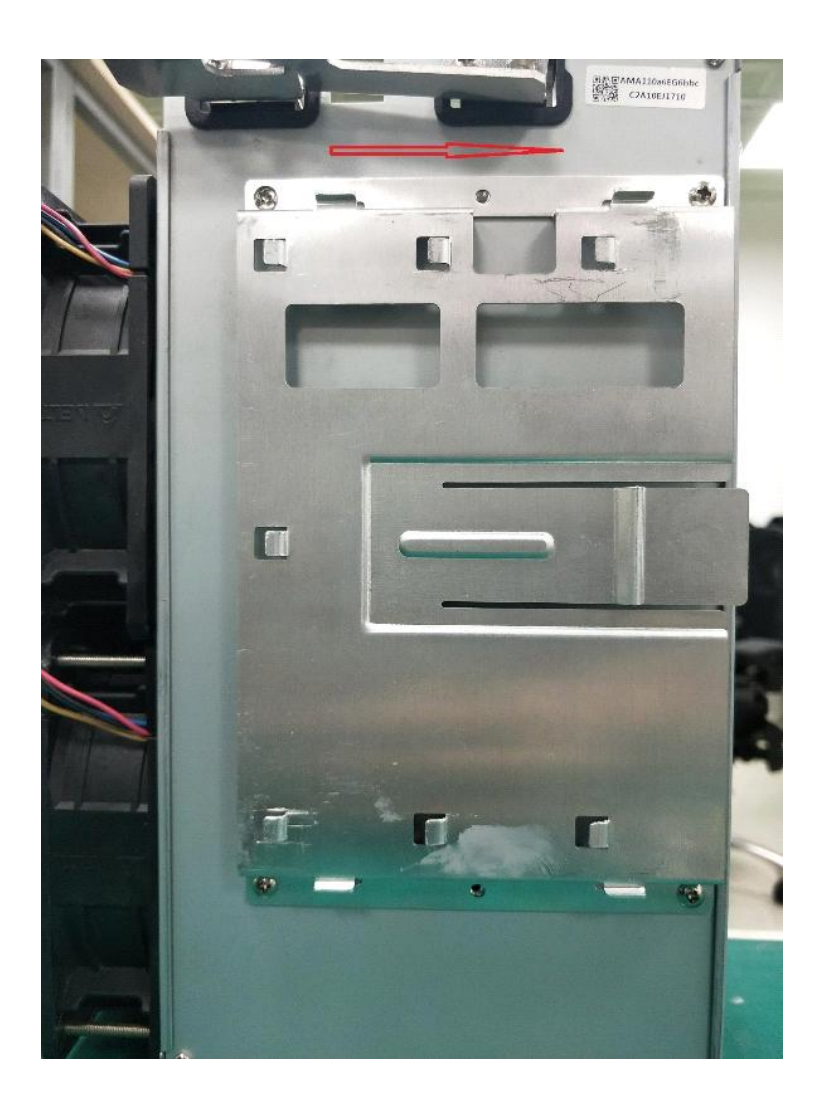

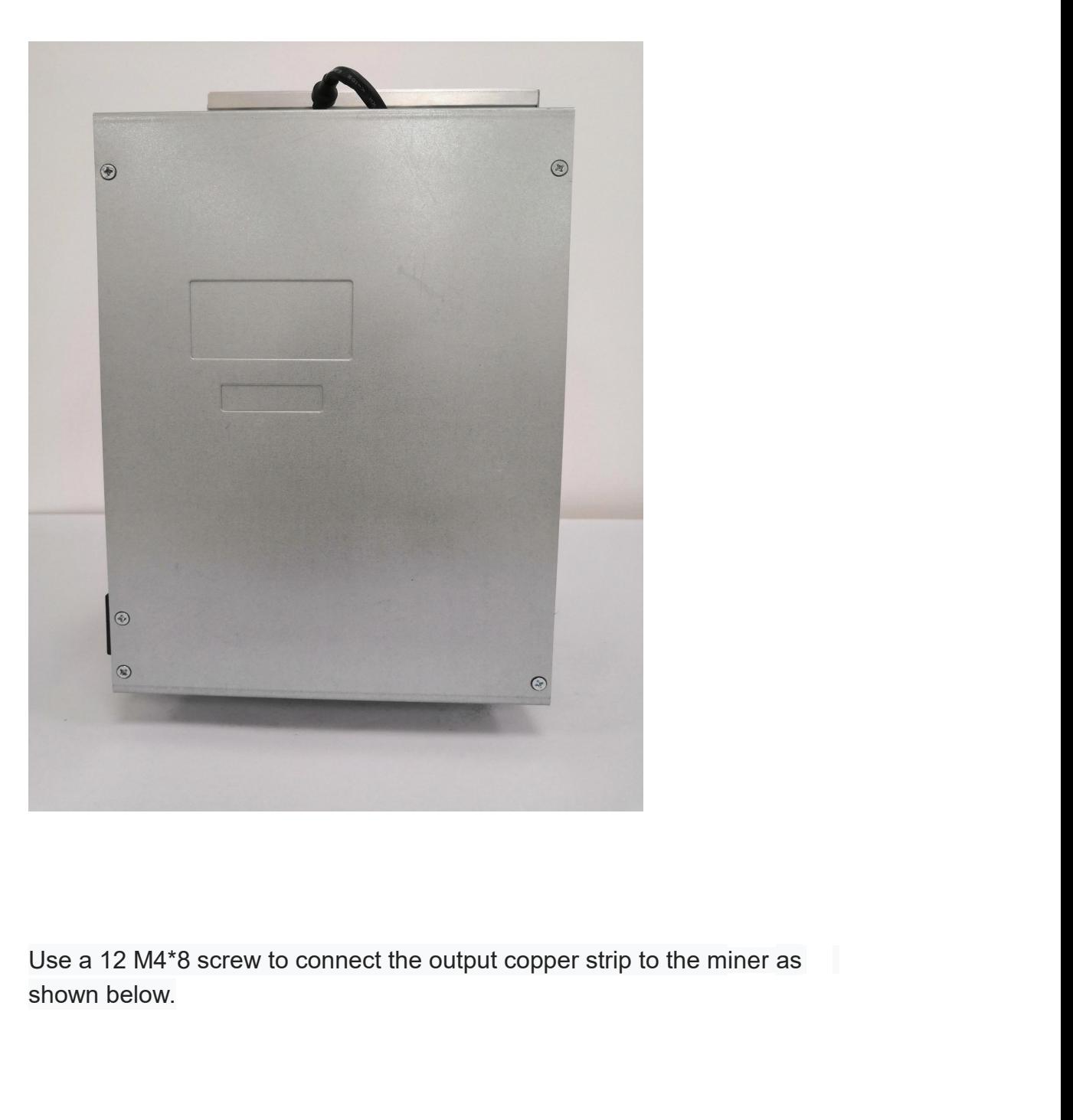

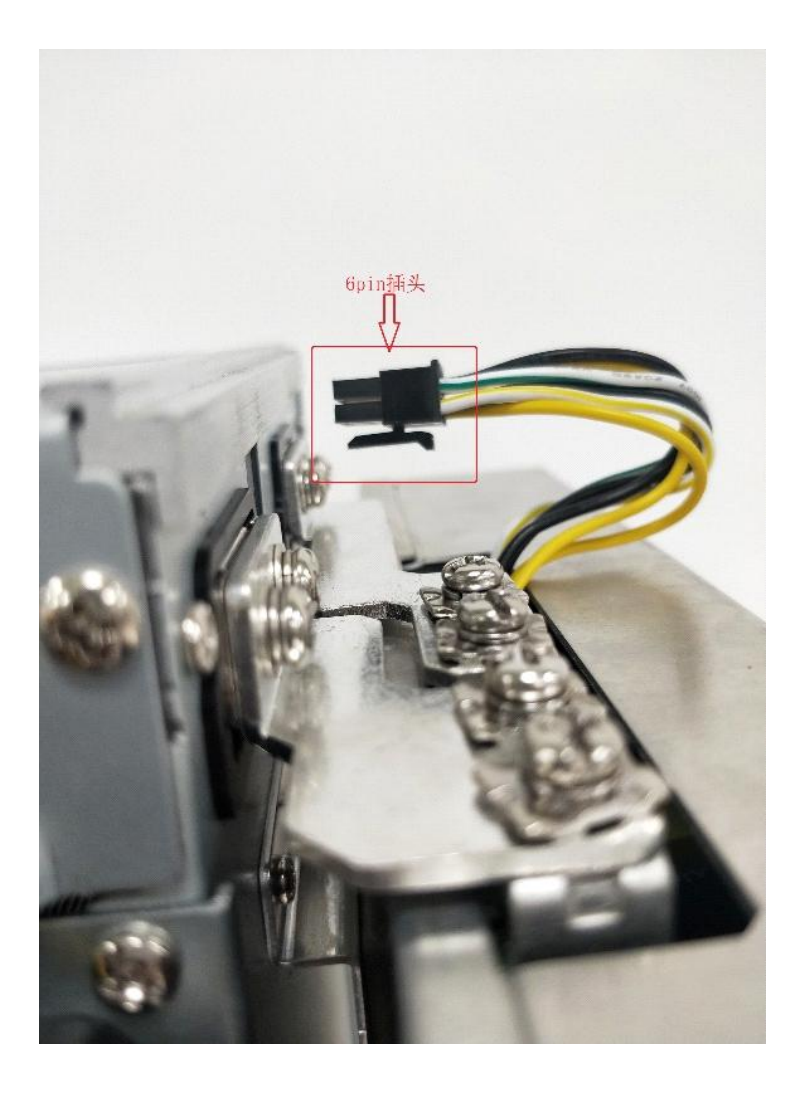

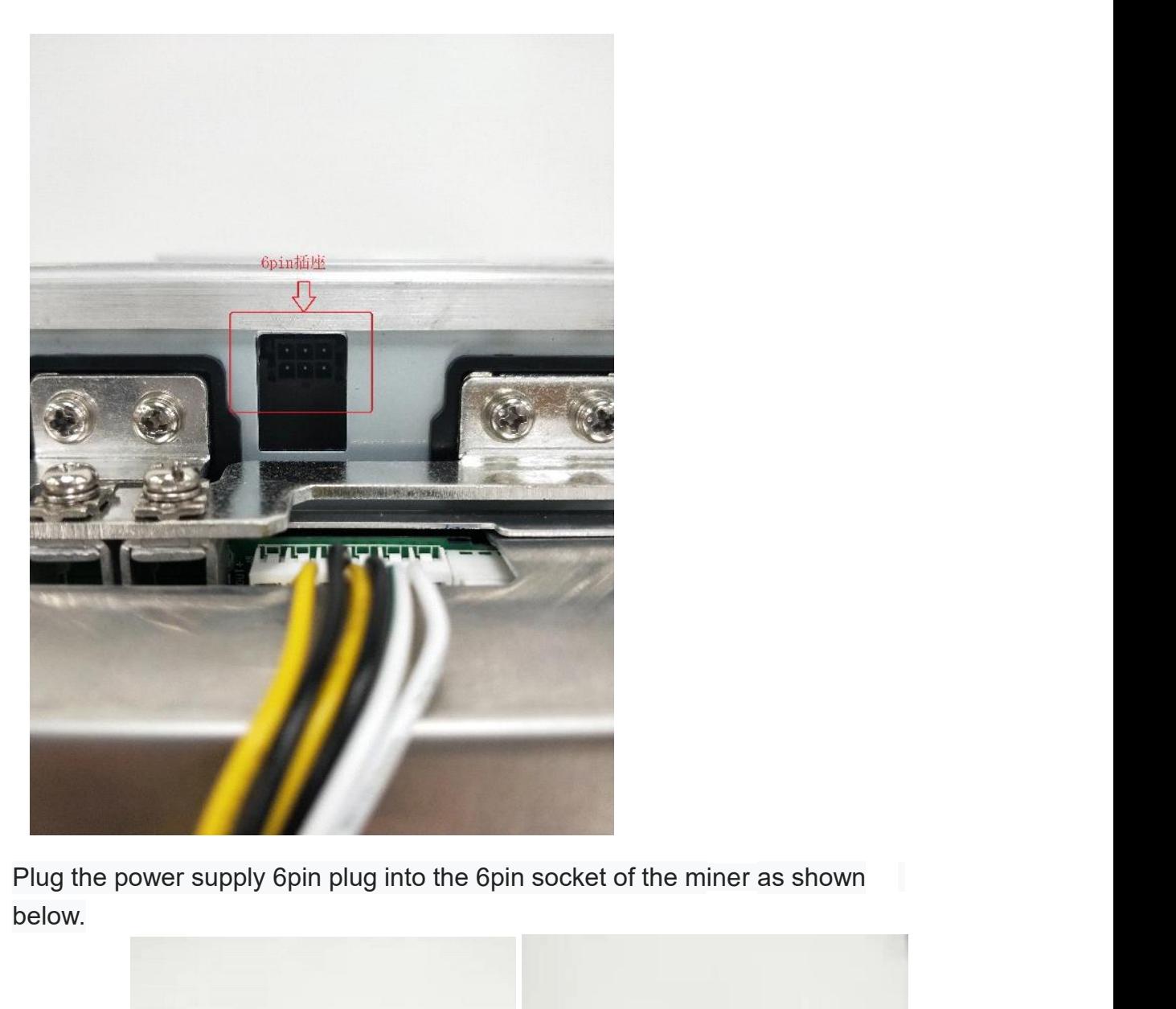

below.

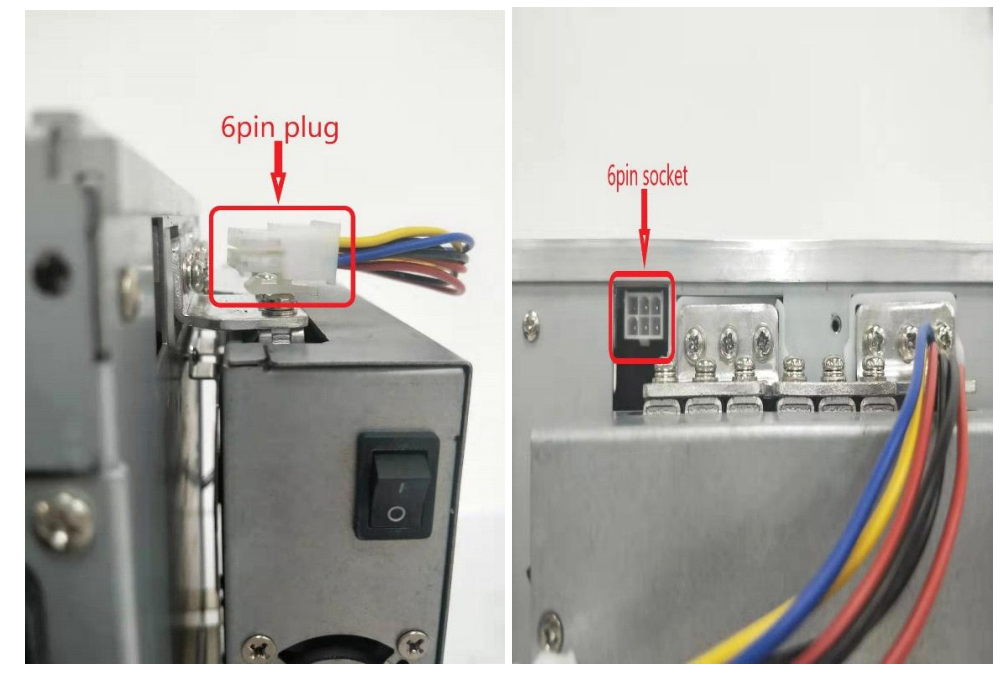

Each miner is equipped with two network ports, which can be connected in<br>series with a network cable (up to 12 units).

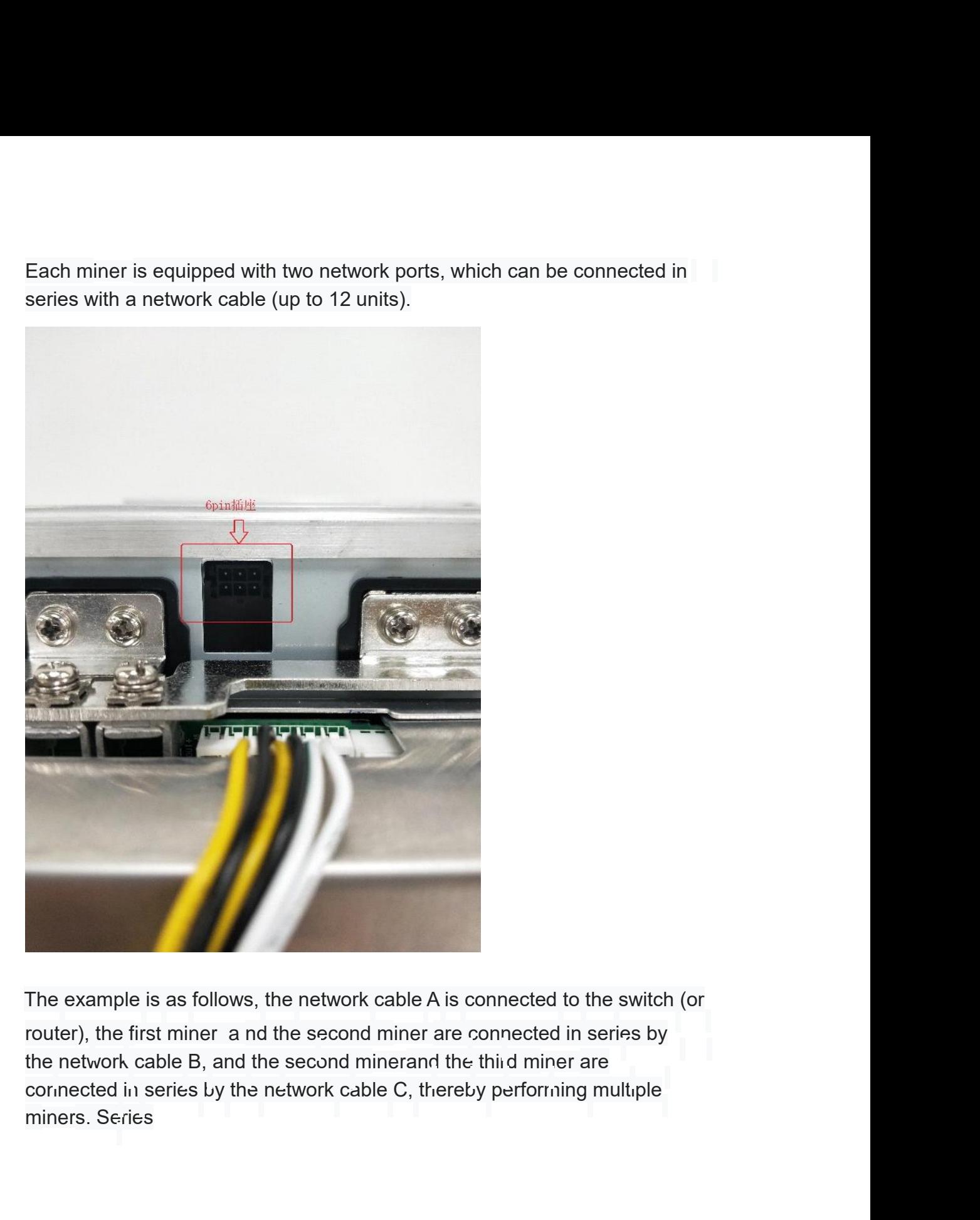

The example is as follows, the network cable A is connected to the switch (or router), the first miner a nd the second miner are connected in series by the network cable B, and the second minerand the third miner are conne

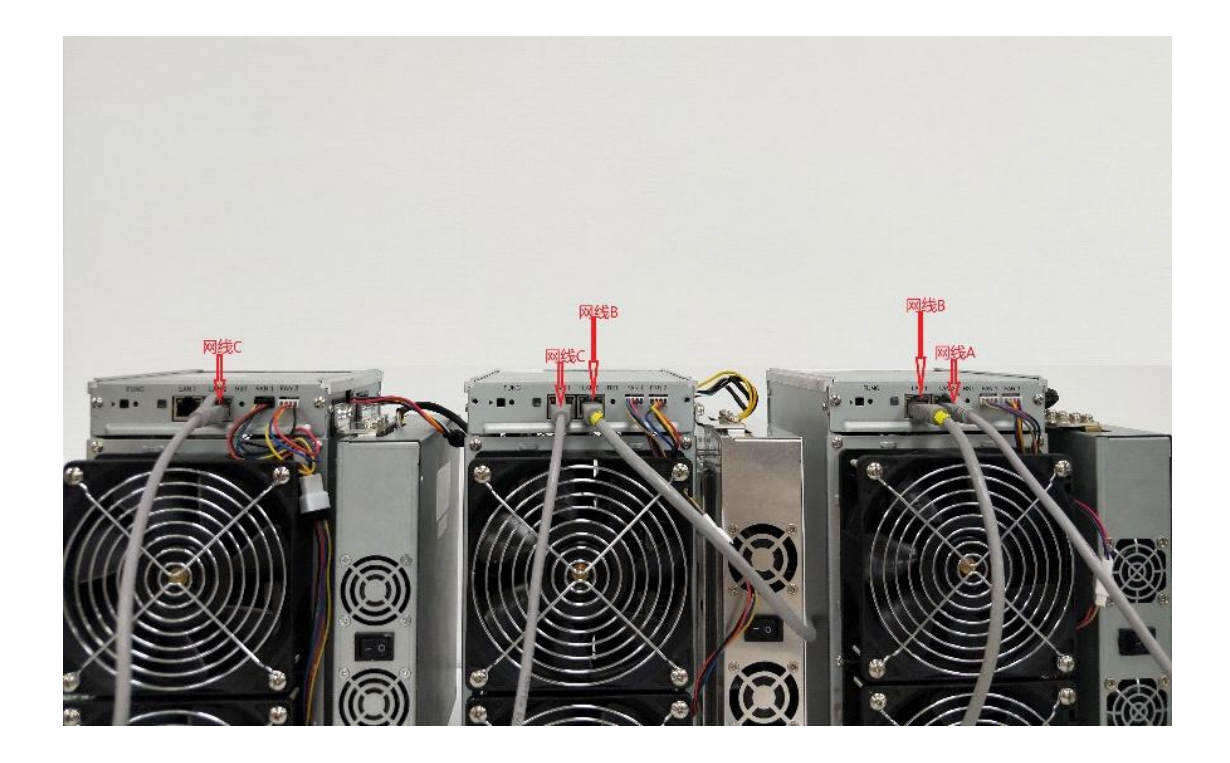

### Button and indicator

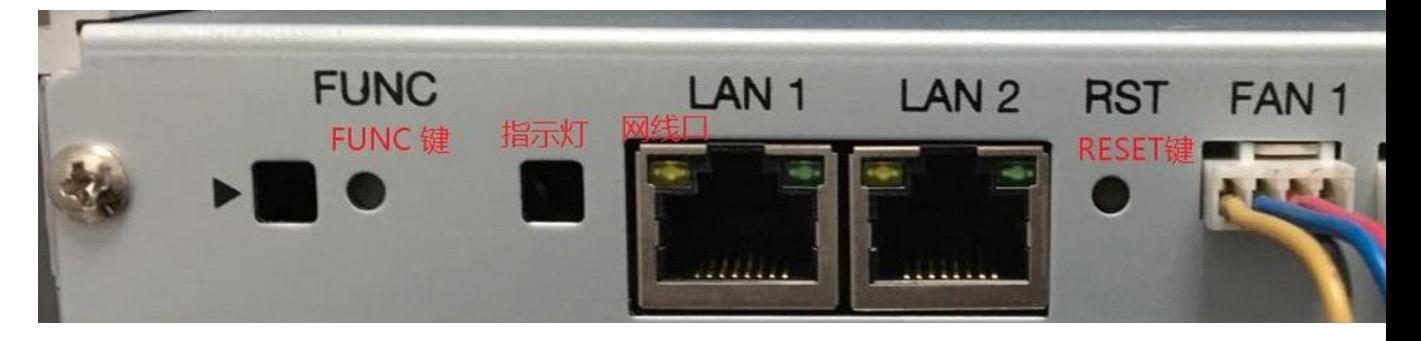

#### button

RESET: System reset button, system reset does not affect network connection

FUNC: Function button, can be used to restore the factory configuration, enter the configuration mode, switch the lighting status during operation, etc.

#### Indicator

The indicator flashes red several times after power-on.

• The indicator flashes red several times after power-on.

- After the device is turned on, the indicator light is white for about three seconds. During this period, press the FUNC button to enter the configuration mode.
- Under normal mining conditions, the indicator light is green
- The indicator light is yellow during system preparation
- The indicator is red when the system is overheated
- When the system is running, press the FMS software or manually press the FUNC key. The indicator light is always white, press again to restore the original color.
- Restore factory settings: When power is on (before the indicator flashes red), press the FUNC function button for five seconds, until the white light flashes to indicate success, then press RESET or disconnect the power to restart.

#### Operation mode

The device has two modes of operation: "Normal Mode" and "Configuration Mode".

#### Normal mode

In normal working mode, the device runs in this mode for most of the life cycle. In this mode, the network can use DHCP (dynamic acquisition) or static IP, and the factory setting is DHCP.

#### Configuration mode

The device will enter this mode by pressing the FUNC key during the white light (about three seconds) after startup. In this mode, the IP address is static (address: 192.168.168.168, subnet mask: 255.255.255.0). The built-in Web service of the device can be accessed through a PC browser to configure information such as the network, mine pool, and password. Set the PC to a static IP address: 192.168.168.100 (or any other non-conflicting address on the same network segment), subnet mask: 255.255.255.0, connect to the same network as the device (under the same switch or router, or PC) Device network cable directly connected)

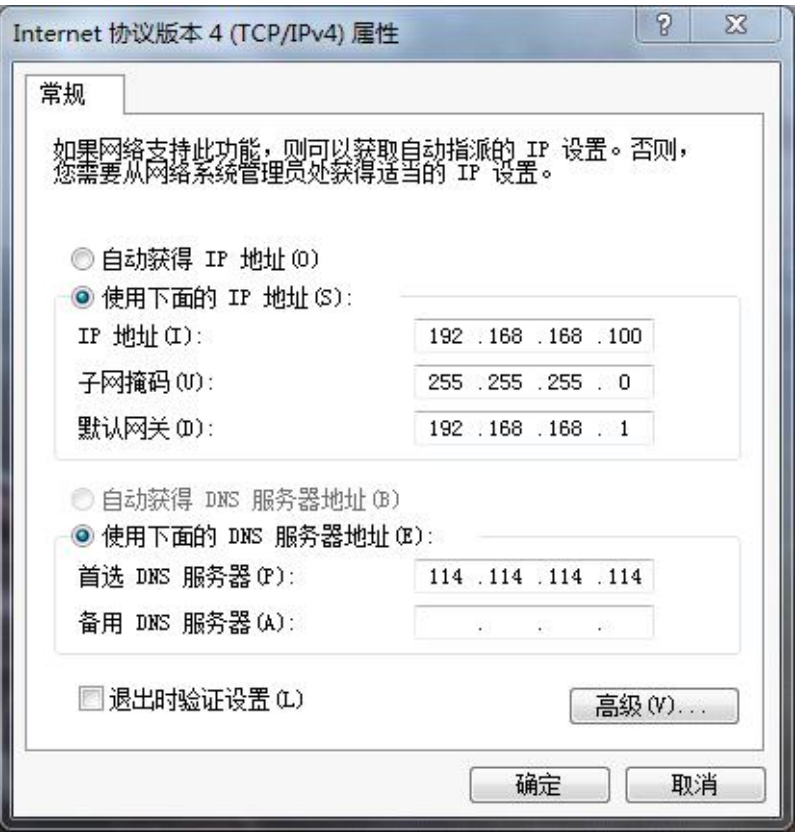

1. right click  $\sqrt{ds}$ , Open the "Network and Internet" setting

2.Change adapter options, disable WLAN, enable Ethernet You can use the browser to access http://192.168.168.168/ to configure the device (modify static IP, etc.). After the device configuration is complete, it needs to be restarted to take effect. You can click Reboot on the left side of the console or manually power off and restart. Don't forget to switch your network connection to prevent your device from accessing the internet. Use the browser to revisit the modified IP address. If the indicator is green, the operation is correct..

# System setting

Access the built-in web service of the device through a browser, and access the device console after logging in.

#### User Login

The default username is root, the default password is root, and you can see the Overview page after logging in.

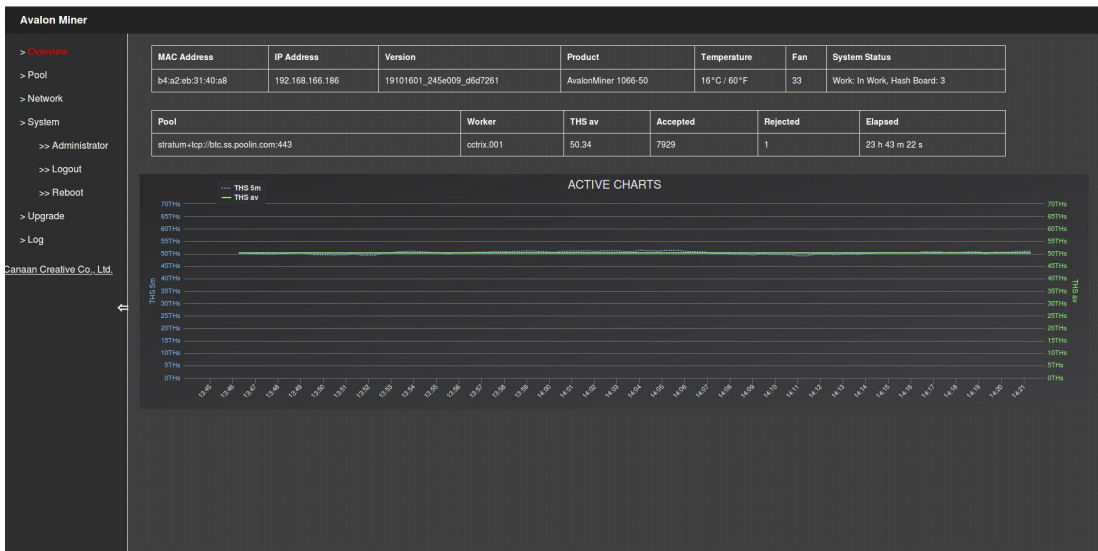

#### Network settings

Click Network on the left side of the console to set it to DHCP (dynamic acquisition) or static IP (Static).

**Note:** After the network settings are saved, you must restart them. You can click Reboot on the left side of the console, or press the RESET button to restart. You can also power off the power again.

# Mine pool setting

The following figure shows the factory default settings. The Work Mode can select either Normal Mode (High Mode/Low Power Mode) or High Performance Mode. When using High Performance mode, please pay attention to the power supply with higher power output. So as not to damage the hardware.

**Note**: The mine pool configuration must be restarted after it has been saved. Click Reboot on the left side of the console, or press the RESET button to restart. You can also disconnect the power and re-power it.

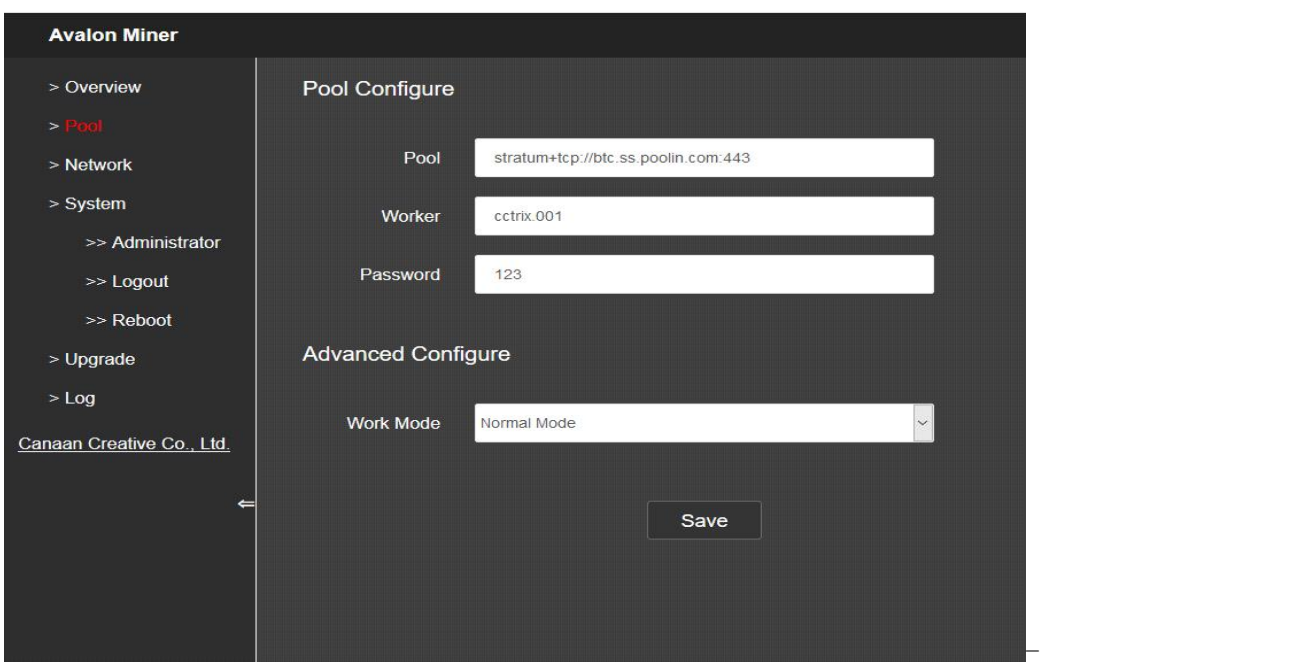

# User Password

Default username: root, default password: root Click on the Administrator on the left side of the console to set a new password and save it.

# Firmware Update

The upgrade package file format of this device is \*.aup, which can be downloaded through the official website or by contacting customer service. The firmware upgrade of this device can be performed by FMS software.

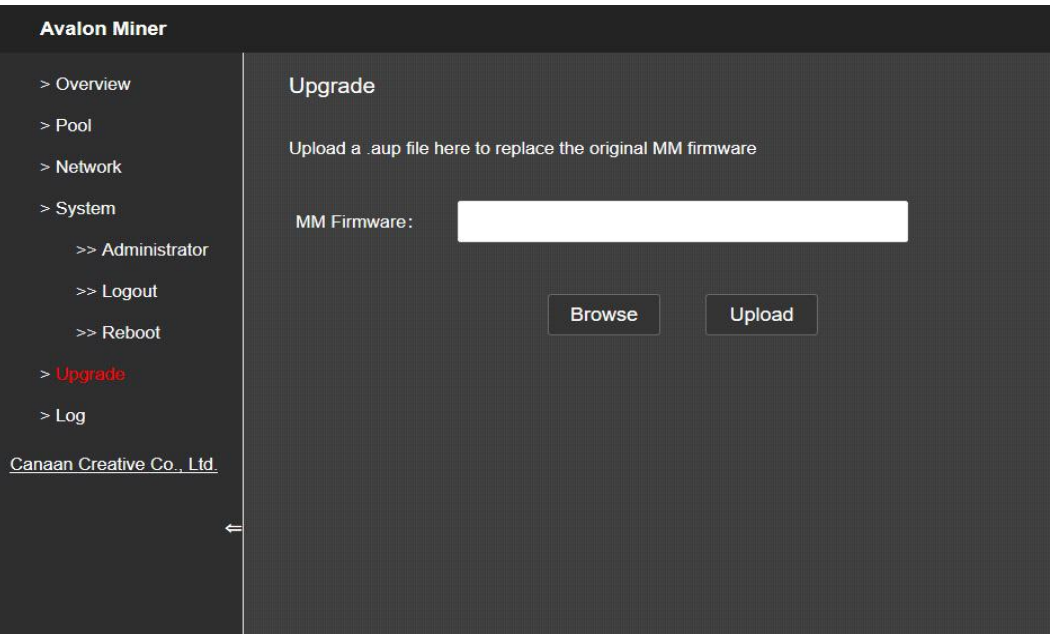

# Restore factory configuration

When powering up (before the indicator light flashes red), press and hold the FUNC key for five to ten seconds. The system will automatically clear the saved configuration, including: network, mine pool, password and other information. After the configuration is cleared, the indicator blinks white frequently, indicating that the configuration is successful. After releasing the FUNC button, press the RESET button to restart, or disconnect the power supply to re-power, the system will work with the

default factory configuration.

#### Equipment warranty

During use, the device may not work properly due to loose connection or abnormal damage of the device. You can check and troubleshoot it yourself. If the device is damaged and covered by warranty, you can contact our after-sales personnel for a quick return. This product provides a warranty of 180 days from the time the user receives the goods, but the following conditions will void the warranty:

- Any physical damage caused by self-removal of the device or other reasons (including but not limited to: breakage, chipping, missing corners, missing components, etc.)
- Damage caused by lightning strikes, voltage surges, etc.
- The board has burnt marks or the chip is burnt
- Damage caused by water ingress and immersion
- The board is wet and corroded
- overdue warranty

If this happens unfortunately, we can still provide a repair service for your equipment. You can also contact the after-sales personnel to purchase parts for repair.